## **VADEMECUM**

## **PER l'ELEZIONE DEI RAPPRESENTANTI DI CLASSE E DEI RAPPRESENTANTI AL CONSIGLIO DI ISTITUTO**

Autenticati con le tue credenziali sul sito della scuola

Cerca la sezione **Elezioni componenti organi della scuola** e clicca su **vota**

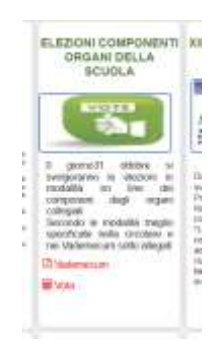

A questo punto troverai la possibilità di votare per i tuoi rappresentanti nel Consiglio di Classe e nel Consiglio di Istituto. Adesso puoi votare per i **Rappresentanti di classe** scegliendo la tua classe e cliccando sulla matita a destra.

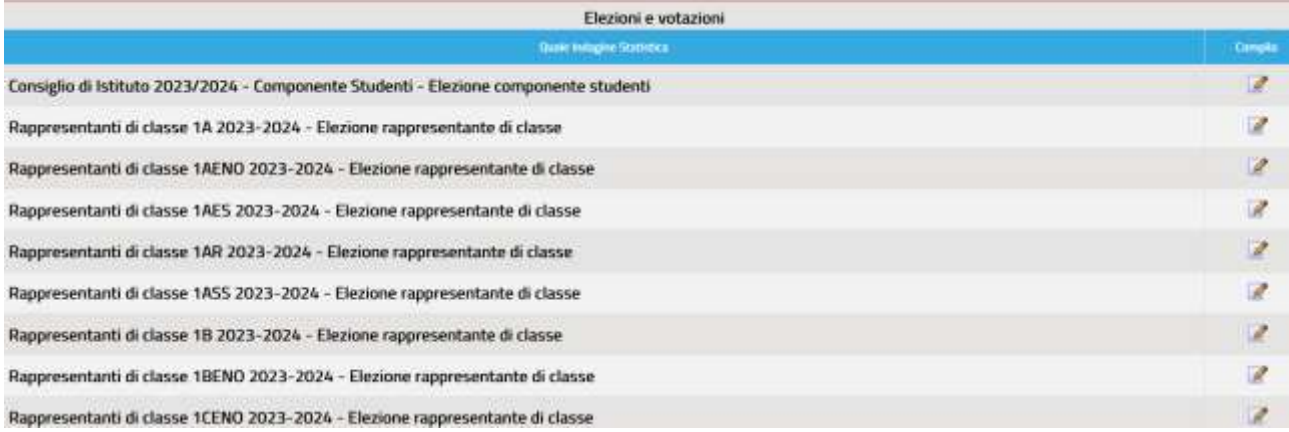

Dichiara che sei consapevole di poter esprimere una sola preferenza e scegli poi **il tuo candidato** dal menu a tendina di sotto. Premi **INVIO**

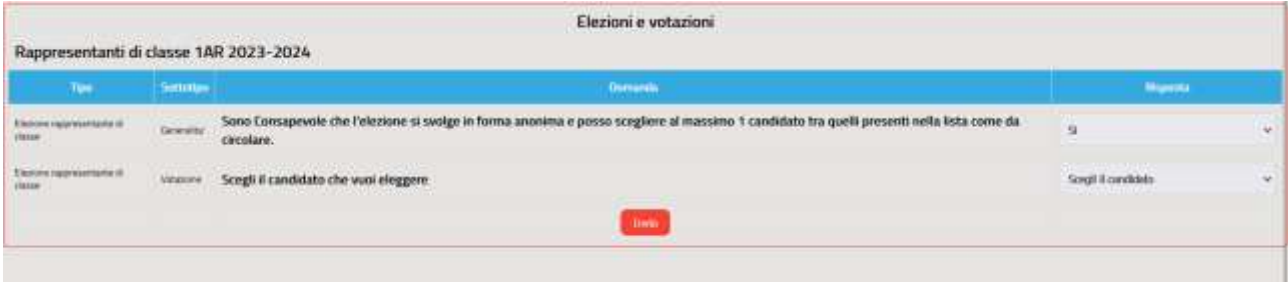

Finita questa votazione, torni indietro per votare i tuoi candidati nel **Consiglio di istituto**

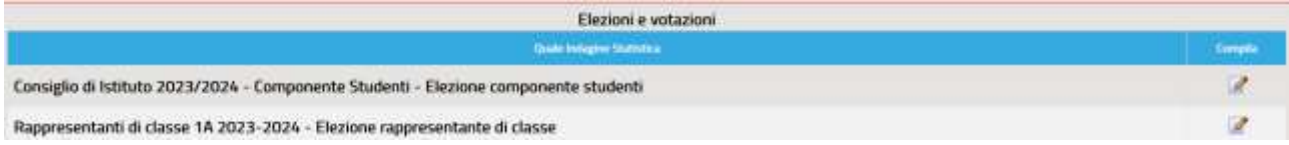

Dichiara che sei consapevole di poter esprimere **due preferenze solo all'interno della stessa lista** e scegli poi i tuoi candidati dal menu a tendina di sotto.

Scegli ora la lista che vuoi votare e alla fine scegli due candidati all'interno di questa. Premi quindi **INVIO**

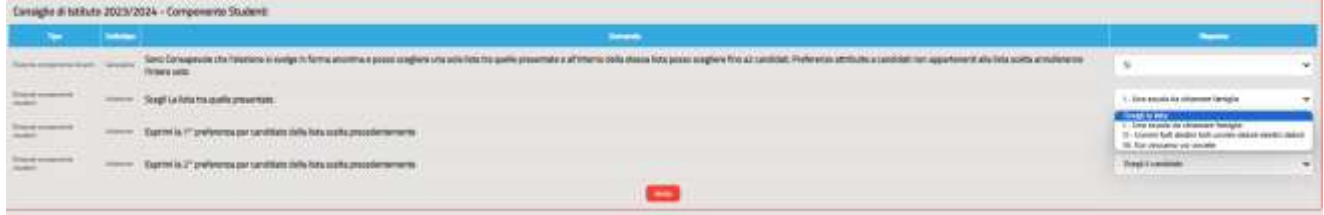